## **PRONTO Integration - Product Images**

On Integration of **'Product Images'**, all files in the Image Watch Directory will be resized and sent to the web, after which they will be moved to the Image Archive Directory.

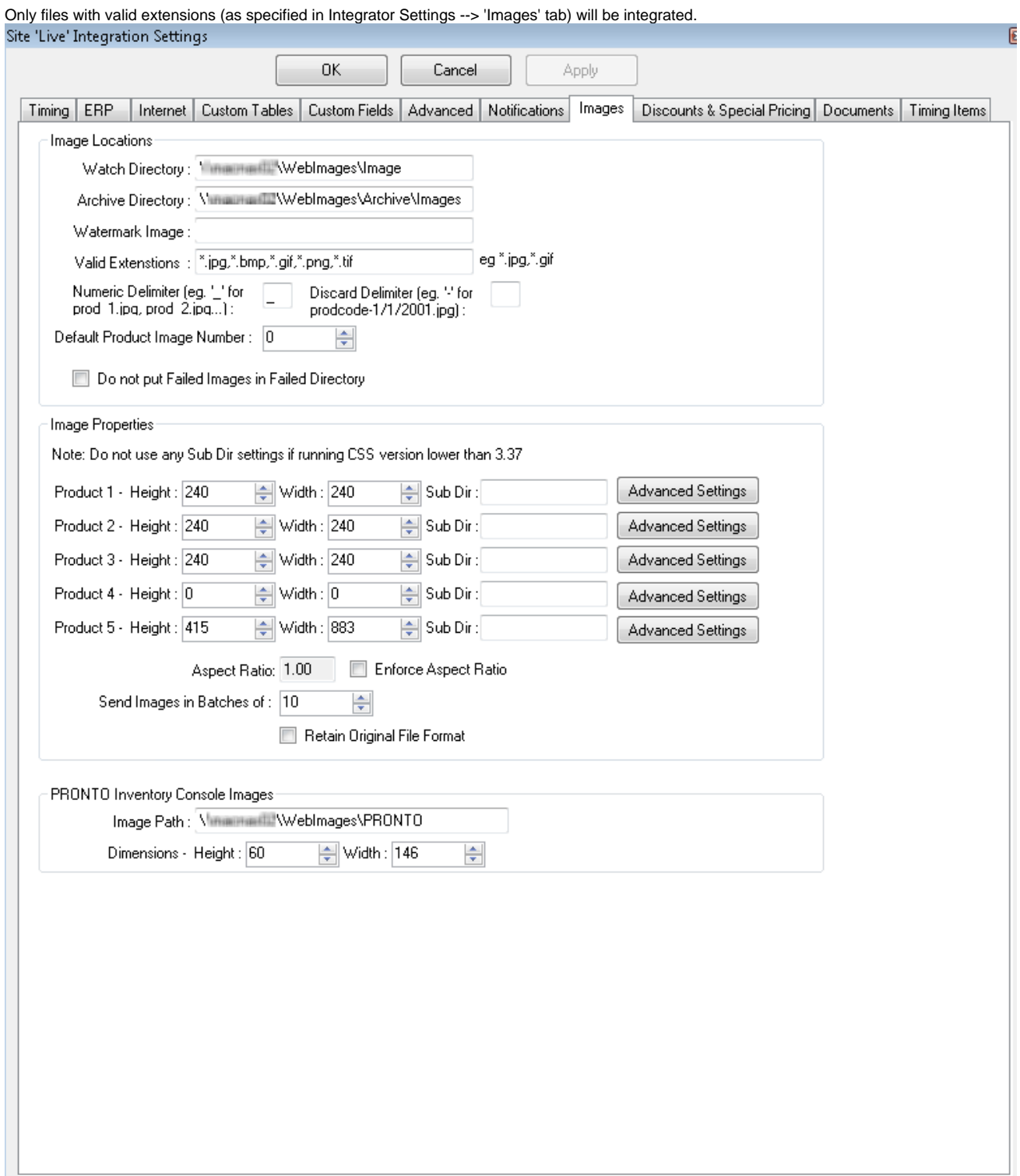

If processing fails, image files will be moved out of the Archive Directory and into a Failed Directory, unless the 'Do not put Failed Images in Failed Directory' flag is ticked.

For further information on integrating product images, see [Upload Product images from the Integrator](https://cvconnect.commercevision.com.au/display/KB/Upload+Product+images+from+the+Integrator)

## Related articles

- [Web Category and Product maintenance in PRONTO](https://cvconnect.commercevision.com.au/display/KB/Web+Category+and+Product+maintenance+in+PRONTO)
- [MS Active Directory Setup Guide](https://cvconnect.commercevision.com.au/display/KB/MS+Active+Directory+Setup+Guide)
- [Settings and Functions Available in the PRONTO Order and Receipt Import Program](https://cvconnect.commercevision.com.au/display/KB/Settings+and+Functions+Available+in+the+PRONTO+Order+and+Receipt+Import+Program)
- [Default Product Image in a List](https://cvconnect.commercevision.com.au/display/KB/Default+Product+Image+in+a+List)
- [Best Image Sizes for Zone](https://cvconnect.commercevision.com.au/display/KB/Best+Image+Sizes+for+Zone)